# **Connect the power adapter and 1 press the power button**

连接电源适配器并按下电源按钮 連接電源轉接器然後按下電源按鈕 Sambungkan adaptor daya dan tekan tombol daya 電源アダプタを接続し、電源ボタンを押す

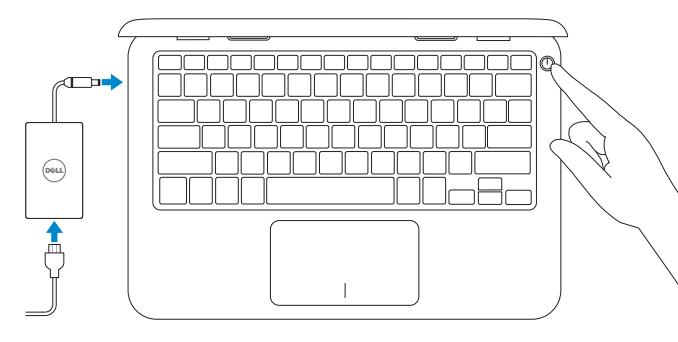

快速入门指南 快速入門指南 Panduan Pengaktifan Cepat

#### **SupportAssist Check and update your computer**

检查和更新您的计算机 檢查並更新您的電腦 Periksa dan perbarui komputer Anda コンピュータを確認してアップデートする

# **Register your computer**

注册您的计算机 | 註冊您的電腦 Daftarkan komputer Anda | コンピュータを登録する

# **Dell Help & Support**

Dell 帮助和支持 | Dell 說明及支援 Bantuan & Dukungan Dell | Dell ヘルプとサポート

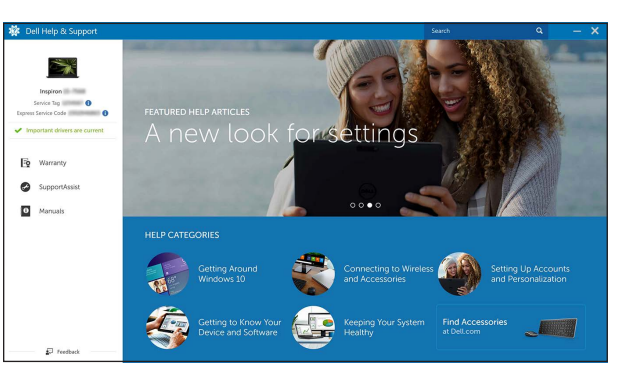

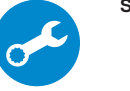

© 2016 Dell Inc. or its subsidiaries © 2016 Microsoft Corporation. © 2016 Canonical Ltd.

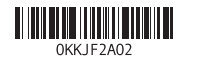

# Quick Start Guide

# 3000 Series **Inspiron 11**

# **2 Finish operating system setup**

完成操作系统设置 完成作業系統設定 Tuntaskan penataan sistem operasi オペレーティングシステムのセットアップを終了する

## **Ubuntu**

#### **Follow the instructions on the screen to finish setup.**

按照屏幕上的说明完成设置。 按照螢幕上的指示完成設定。 Ikuti petunjuk pada layar untuk menyelesaikan pengaturan. 画面に表示される指示に従ってセットアップを終了します。

#### **Product support and manuals**

产品支持和手册 產品支援與手冊 Manual dan dukungan produk 製品サポートとマニュアル

**Dell.com/support Dell.com/support/manuals Dell.com/support/windows Dell.com/support/linux**

Windows サーチにリカバリと入力して、リカバリドライブの作成をクリックし、画面の 指示に従います。

**Contact Dell** 与 Dell 联络 | 與 Dell 公司聯絡 Hubungi Dell | デルへのお問い合わせ

**Dell.com/contactdell**

**Regulatory and safety** 管制和安全 | 管制與安全 Regulasi dan keselamatan | 認可と安全性

**Dell.com/regulatory\_compliance**

**Regulatory model** 管制型号 | 安規型號 Model regulatori | 認可モデル

- **NOTE:** If you are connecting to a secured wireless network, enter the password for the wireless network access when prompted.
- 么注: 如果要连接到加密的无线网络, 请在提示时输入密码以接入无线网络。
- 么註:如果您要連線至安全的無線網路,請在提示下輸入存取無線網路的密碼。
- **Z CATATAN:** Jika Anda menghubungkan ke jaringan nirkabel aman, masukkan kata sandi untuk akses jaringan nirkabel tersebut saat diminta.
- ■メモ:セキュリティ保護されたワイヤレスネットワークに接続している場合、 プロンプトが表示されたらワイヤレスネットワークアクセスのパスワードを 入力します。

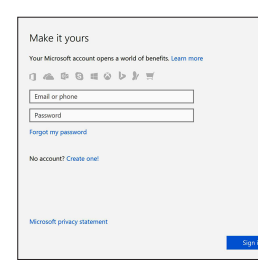

**P24T**

**Regulatory type** 管制类型 | 安規類型 Jenis regulatori | 認可タイプ

**P24T001**

**Computer model** 计算机型号 | 電腦型號 Model komputer | コンピュータモデル

**Inspiron 11-3162 Inspiron 11-3162** 系列 **Inspiron 11-3164 Inspiron 11-3164** 系列

## **Locate Dell apps in Windows**

在 Windows 中查找 Dell 应用程序 | 在 Windows 中找到 Dell 應用程式 Mencari Lokasi aplikasi Dell di Windows | Windows で Dell アプリを見つける

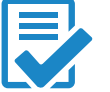

## **Create recovery drive for Windows**

创建 Windows 的恢复驱动器 建立 Windows 的修復磁碟機 Buat drive pemulihan untuk Windows Windows のリカバリドライブを作成する

#### In Windows search, type **Recovery**, click **Create a recovery drive**, and follow the instructions on the screen.

在 Windows 搜索中,输入恢复,单击创建恢复驱动器,然后按照屏幕上的说明进行操作 在 Windows 的搜尋中,輸入回復,點選建立回復磁碟機,並且依照畫面上的說明進行。

Di dalam pencarian Windows, ketikkan **Pemulihan**, klik **Buat drive pemulihan**, dan ikuti petunjuk di layar.

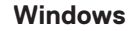

#### Let's get connected .<br>Pick a network and go online to finish setting up this device. Connections  $\Box$  Newsk  $W - F$  $\gamma_{\rm c}$  mass  $\vec{G}$  were stated and  $\vec{G}$  $\bullet_{\mathcal{C}}$  consum- $\mathscr{L}$  $\mathcal{D}(\rho)$  frie step  $\mathbb{G}$

**Connect to your network** 连接到网络 連接網路 Sambungkan ke jaringan Anda ネットワークに接続する

#### **Sign in to your Microsoft account or create a local account**

登录您的 Microsoft 帐户或创建本地帐户 登入您的 Microsoft 帳號或建立本機帳號 Masuk ke akun Microsoft Anda atau buat akun lokal. Microsoft アカウントにサインインする、また

はローカルアカウントを作成する

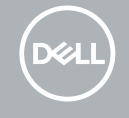

## **Features**

功能部件 | 功能 | Fitur | 外観

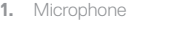

- 
- 
- **4.** Power -adapter port
- **5.** HDMI port
- **6.** USB 3.0 port
- **7.** Media-card reader

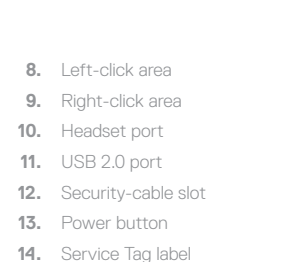

## **Shortcut keys**

 $H =$ Memutar track/bab sebelumnya | 前のトラック / チャプターを再生する

#### **Play/Pause** F5 |

快捷键 | 捷徑鍵 Tombol pintasan | ショートカットキー

#### **Mute audio** 静音 | 靜音

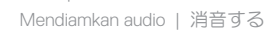

Mengalihkan ke display eksternal Mengalihkan ke display eksternal | 外部ディスプレイに切り替える

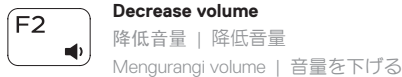

#### $F9$ **Search**

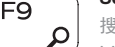

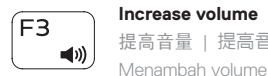

#### **Increase brightness**  $F12$

## 提高音量 | 提高音量 Menambah volume | 音量を上げる

#### **Play previous track/chapter**  $F4$ 播放上一音轨 /单元 | 播放上一首曲目 /上一個章節

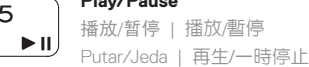

## **Play next track/chapter**

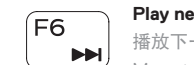

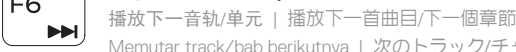

#### Memutar track/bab berikutnya | 次のトラック /チャプターを再生する **Switch to external display**

切换到外部显示器 | 切換至外部顯示器

## 搜索 | 搜尋 Mencari | 検索

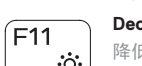

# **Decrease brightness**

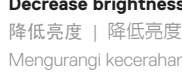

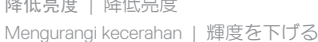

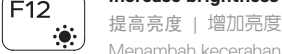

Menambah kecerahan | 輝度を上げる

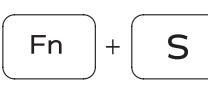

## **Fn**  $\mathbf{B}$

**Toggle scroll lock**

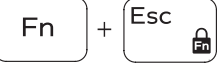

切换 Scroll Lock | 切換捲動鎖定

Mengalihkan kunci gulir | スクロールロックを切り替える

#### **Pause/Break** Pause/Break 键 | 暫停/中斷 Jeda/Istirahat | 一時停止 /中断

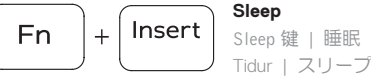

#### **Toggle Fn-key lock**

#### 切换 Fn 键锁 | 切換 Fn 鍵鎖定 Mengalihkan kunci tombol Fn | Fn キーロックを切り替える

#### **Turn off/on wireless**

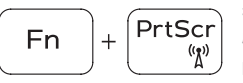

# 打开 /关闭无线功能

啟動 /關閉無線功能

Mematikan/menghidupkan nirkabel

ワイヤレスをオン /オフにする

## **NOTE:** For more information, see *Setup and Specifications* at **Dell.com/support** .

- 注:了解更多信息,请查阅**设置与规格**,网址为:Dell.com/support。
- 註:如需更多資訊,請參閱 Dell.com/support 中的設定與規格。
- **CATATAN:** Untuk informasi selengkapnya, lihat *Pengaturan dan Spesifikasi* di **Dell.com/support** .
- $\blacksquare$ メモ:詳細については、Dell.com/support の「設定と仕様」を参照してください。

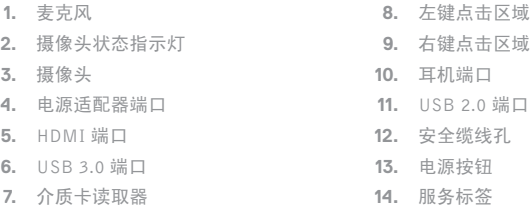

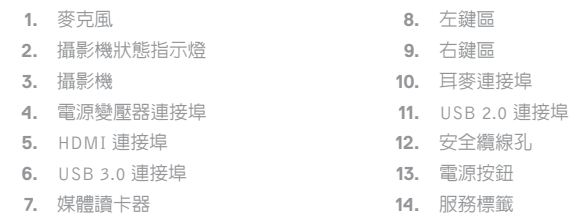

**1.** マイク

**2.** カメラステータスライト

**3.** カメラ

**4.** 電源アダプタポート **5.** HDMI ポート **6.** USB 3.0 ポート **7.** メディアカードリーダー

**8.** 左クリックエリア **9.** 右クリックエリア **10.** ヘッドセットポート **11.** USB 2.0 ポート

**12.** セキュリティケーブルスロット

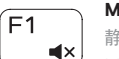

**13.** 電源ボタン **14.** サービスタグラベル

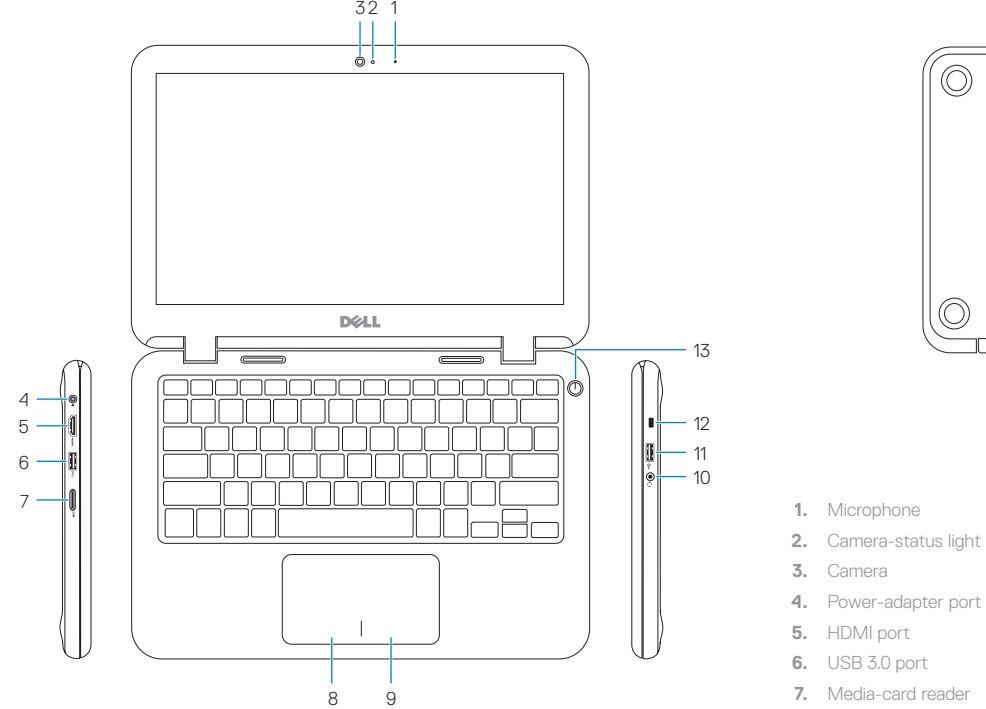

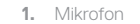

**2.** Lampu status kamera

**3.** Kamera **4.** Port adaptor daya **5.** Port HDMI **6.** Port USB 3.0 **7.** Pembaca kartu media

- **8.** Area klik kiri **9.** Area klik kanan
- **10.** Port headset
- **11.** Port USB 2.0

#### **12.** Slot kabel pengaman

- **13.** Tombol daya
- **14.** Label Tag Servis

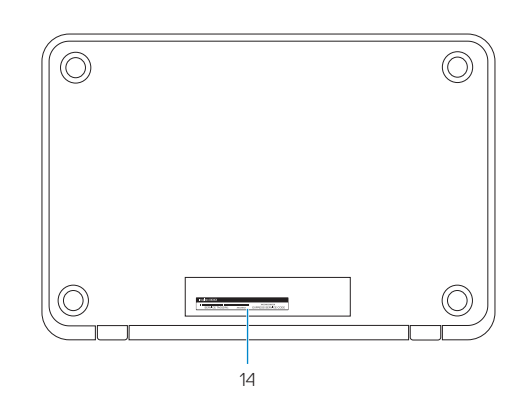